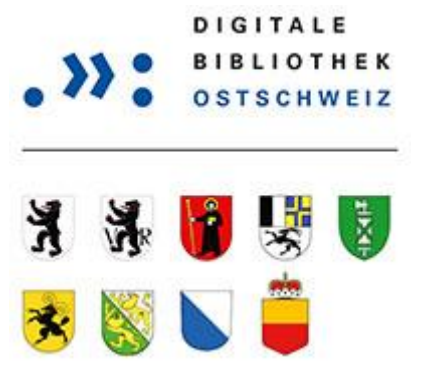

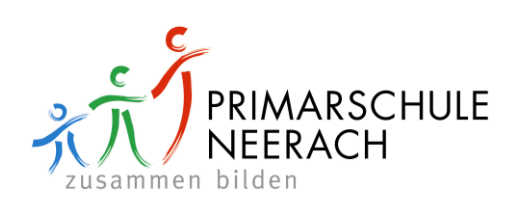

## **Kurz-Anleitung für die Onleihe**

Besuchen Sie die Webseite [www.dibiost.ch.](http://www.dibiost.ch/) Wählen Sie "Mein Konto"!

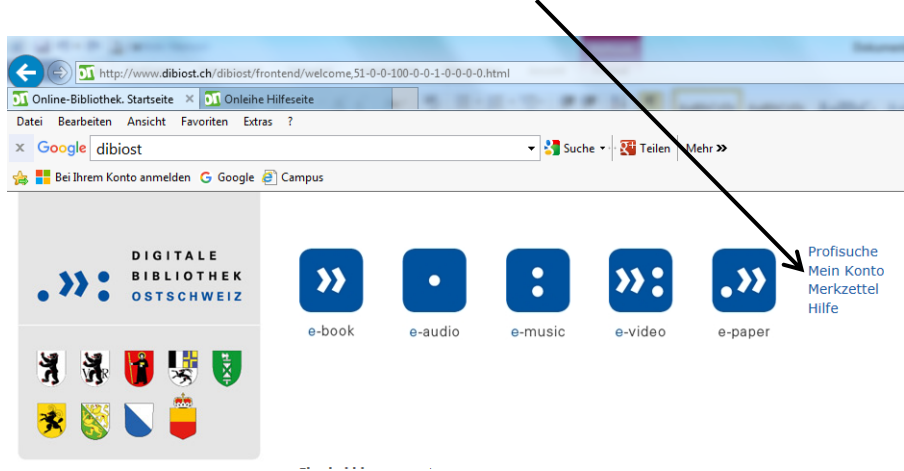

Wählen Sie Mediothek Neerach und klicken Sie darauf"! Diese Auswahl erscheint nur bei der ersten Anmeldung.

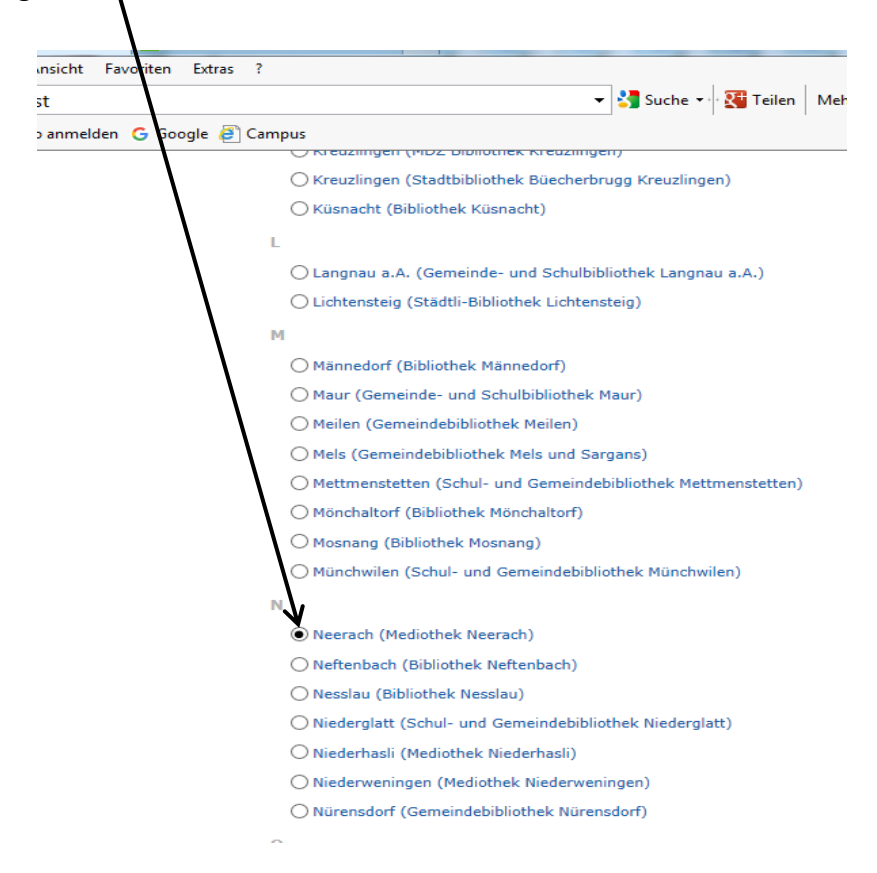

Melden Sie sich mit Ihrer Benutzernummer (auf Ihrem Ausweis) und Ihrem Passwort an. Das Passwort setzt sich aus den ersten beiden Buchstaben Ihres Nachnamens und den ersten beiden Buchstaben Ihres Vornamens zusammen. (Beispiel: Clara Meier = mecl) Wenn Sie unseren Online-Katalog bereits nutzen, gilt selbstverständlich das von Ihnen gewählte Passwort.

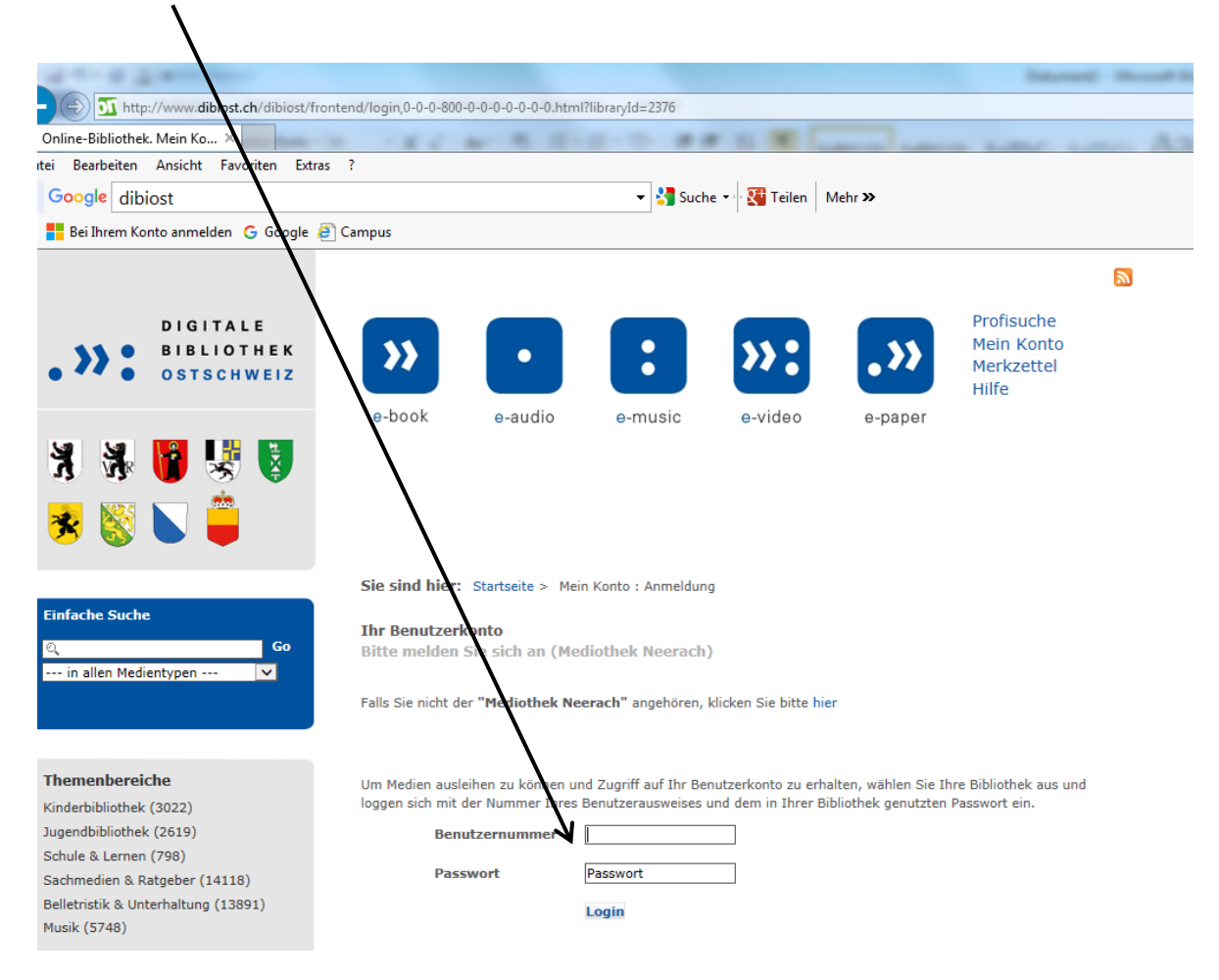

Nun sehen links und/oder oben die verschiedenen Medienarten. Klicken Sie darauf und suchen Sie nach dem gewünschtem Medium!

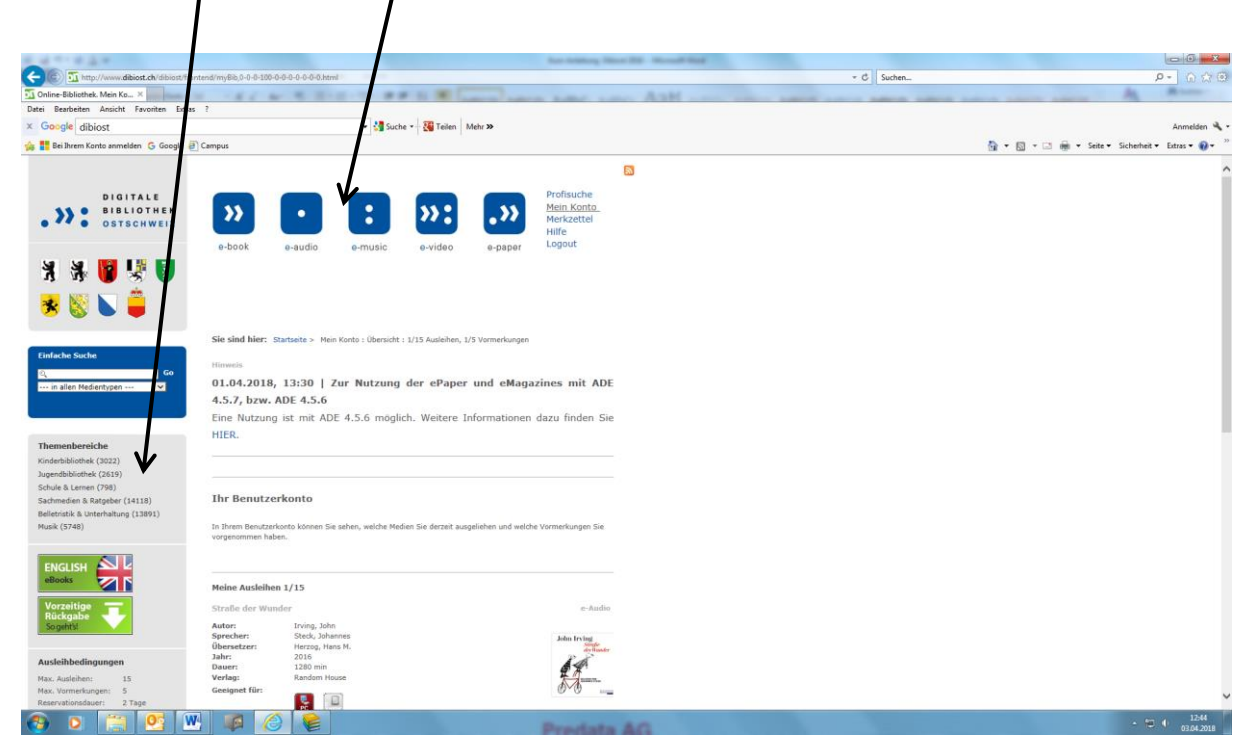

Hilfe erhalten Sie unter dem Menüpunkt Hilfe oder im Userforum.

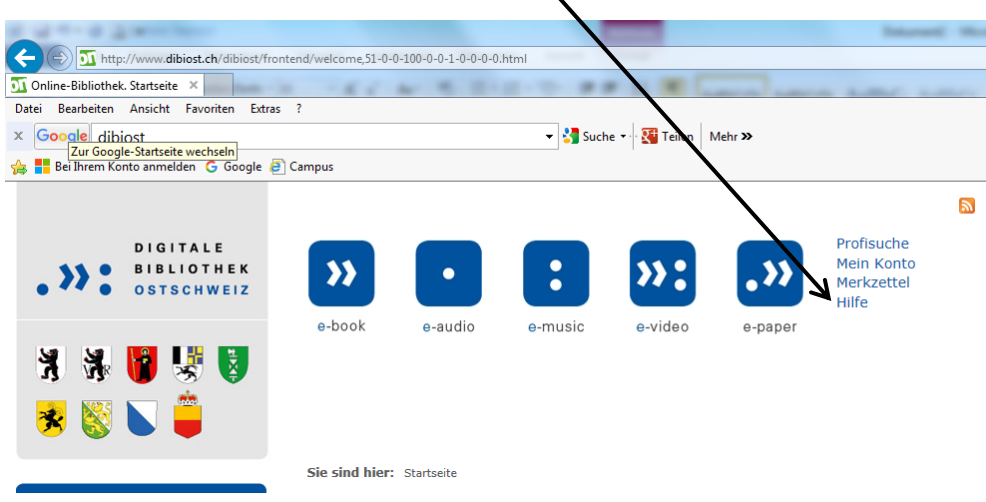

## Userforum

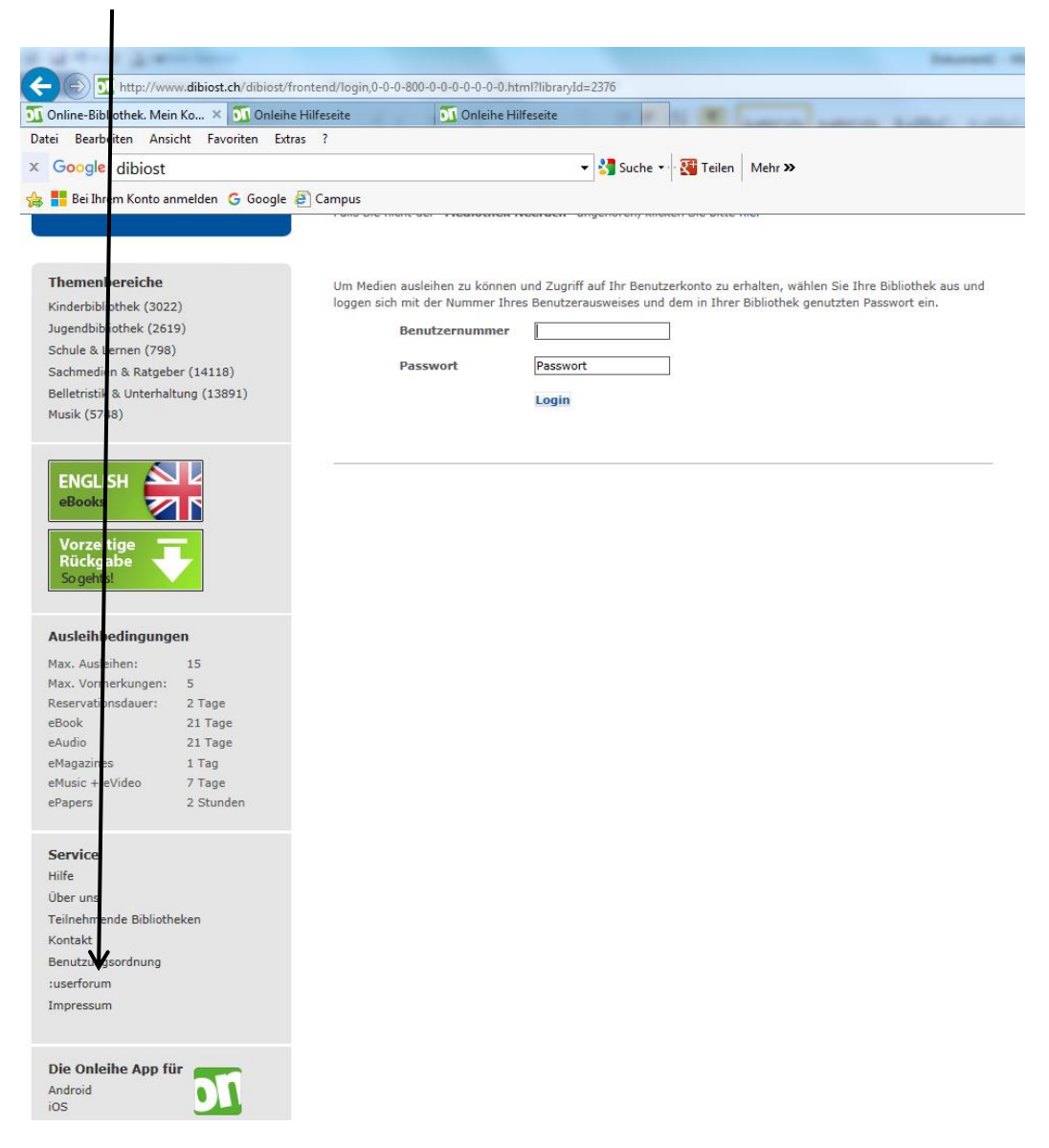

Bei Fragen stehen wir gerne während der Öffnungszeiten zur Verfügung!